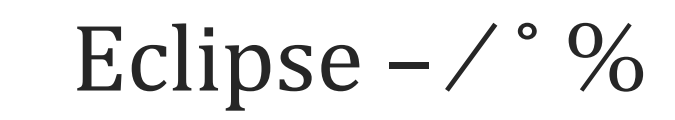

FOUNDATION SECURITIES PRIVATE LIMITED

**Question : "Unable to connect to fslive.com.pk" on login screen? Answer :** Wrong IP is given in "terminal.ini" or message server is not running on server machine

**Question : On login if message appears " New Version of this Software is available, your terminal will be updated" ?** 

**Answer :** New update will be available for the terminal. User need to contact IT person for installation. IF press "OK" than installation process will start. "Cancel" will exit from the terminal.

#### **Question : How to trade "Buy" or "Sell"?**

**Answer :** Use F4 for "Buy Trade" and F5 for "Sell Trade" or Right click on any symbol and select buy and sell.

**Question : How to "Cancel" any Order if any order executed? Answer** : Use F11 to "Cancel" the executed order or right click to cancel order from Order view.

**Question : On placing order "the stock exchange link is temporarily unavailable" appeared? Answer** : This message is due to trading server is down due to any reason. Contact IT team to resolve the issue .

**Question : On entering PIN code message appeared "Invalid Pin Code"? Answer** : If appears when user enter wrong PIN. Enter correct PIN Code or Contact IT team for renewal of PIN code.

**Question : How can user check MBO & MBP? Answer :** Right click to any symbol and select MBO & MBP.

#### **Question : How can i change the application theme?**

"Preferences" in window menu.

**Answer :** User can use this icon present on the ribbon of the application. User can access from

**Question : How can user add new symbol in the watch list? Answer :** User can drag and drop symbol directly from symbol list.

**Question : How can user use multiple watch list? Answer :** Go to watch list menu and select the option for making multiple watch list.

# **Question : How can a user perform a Payment Request?**

**Answer :** User can use Payment Request option accessing from "Trading" Menu.

### **Question : How can user change his password?**

**Answer :** Option for change password is available in Edit Tab.

### **Question : Can I change Index Watch List?**

**Answer :** Yes. Go to Watch List Tab in the menu bar and select custom watches and index watch list.

# **Question : How can I resize the column?**

Answer : This  $\overline{S}$  is given on the right corner of market watch list. After click user can see "Resize Column" option appearing in the drop down pane.

### **Question : How can a user watch different chart?**

**Answer :** Right Click to any symbol and select "View Chart" Option. Chart Tab is also available in the upper right corner of the application.

## **Question : How can a user view different types of reports?**

**Answer :** "Reports" tab is available in the upper right corner of the application. User can view different types of reports available in "Report" Tab in the menu bar.

## **Question : How can a user view his complete "Margin Detail View "?. Answer :** "Margin Detail View" is available in the "Portfolio Tab" and user can also use CTRL + M to view.

**Question : Is there any tickers available in the application? Answer :** Yes, there are three types of tickers are available "Marque Ticker", "Symbol Ticker" and "Waterfall ticker" in the Ticker tab.

**Question : Can a user use browser in the application. Answer :** Yes, User can use through "Ctrl +T" or from "Utilities" tab.

### **Question : How can a user "Exit" from application?**

**Answer :** Use can exit using "Exit" Option in "File" tab. Or user can use "Ctrl +Q" to exit.